## **Simons≣Voss**

technologies

## Comment voir les détails des « dispositifs » de fermetures dans la

LSM ?

Pour connaître toutes les informations des dispositifs de fermetures (nom , référence, firmware…) dans la LSM, il faut se rendre dans les options du plan de fermeture via le bouton à droite de « plan de fermeture ».

Locking System Management - [testMika - Affichage Matrice : Portes/Personnes] Fichier Base de données Affichage Assistants Editer Rapports Programmation Réseau Options Fenêtre x  $\mathbb{N}$ 2 螶 ь  $\mathbf{O}_2$  $62$ L K  $\mathbb{N}$  $\mathbb{K}$ 82 **Ca** Plan de fermeture: Test

Ensuite, il faut cliquer sur l'onglet « Dispositifs de fermeture »

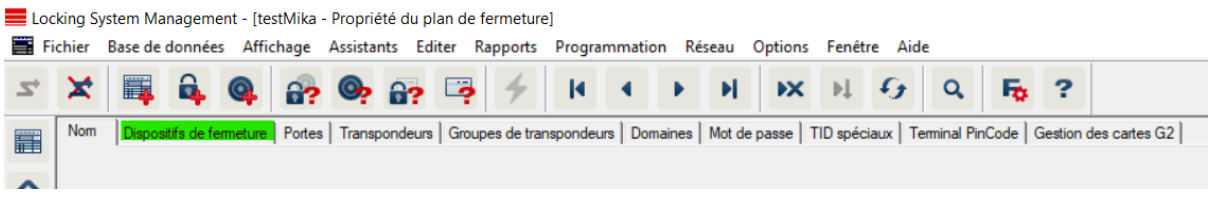

En bas de la page, il faut cliquer sur le bouton « aperçu »

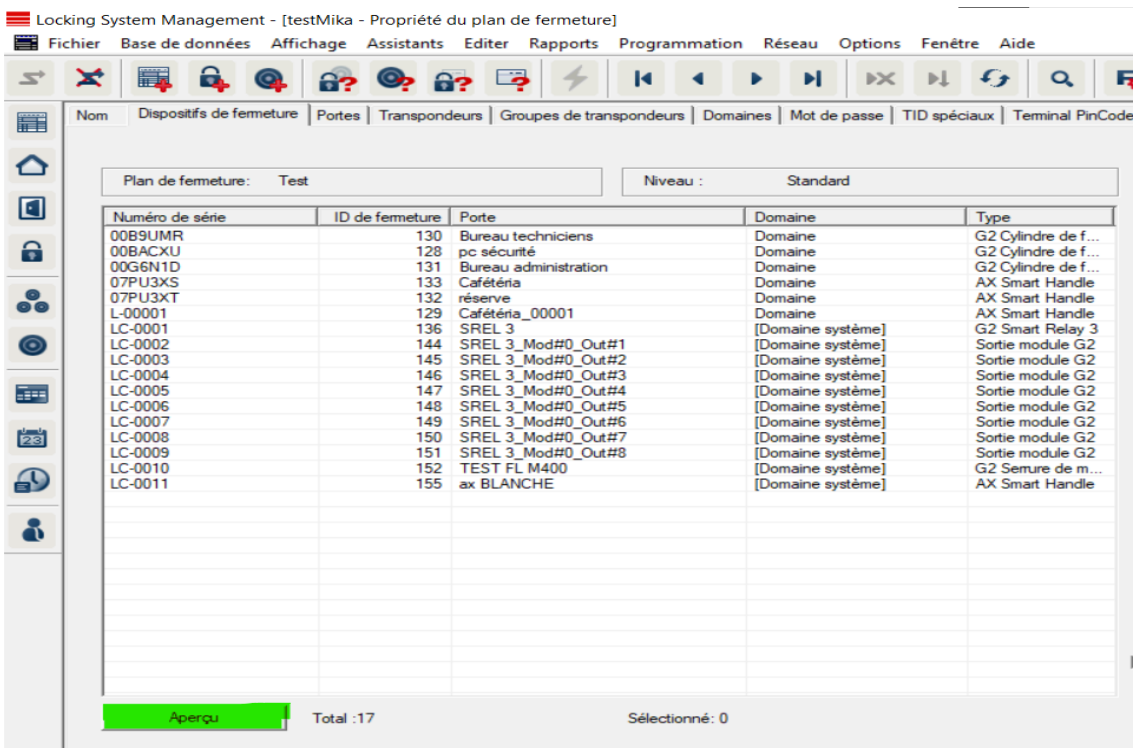

## **Simons** EVoss technologies

Sur l'aperçu, vous retrouverez les informations des différents dispositifs de fermetures du plan.

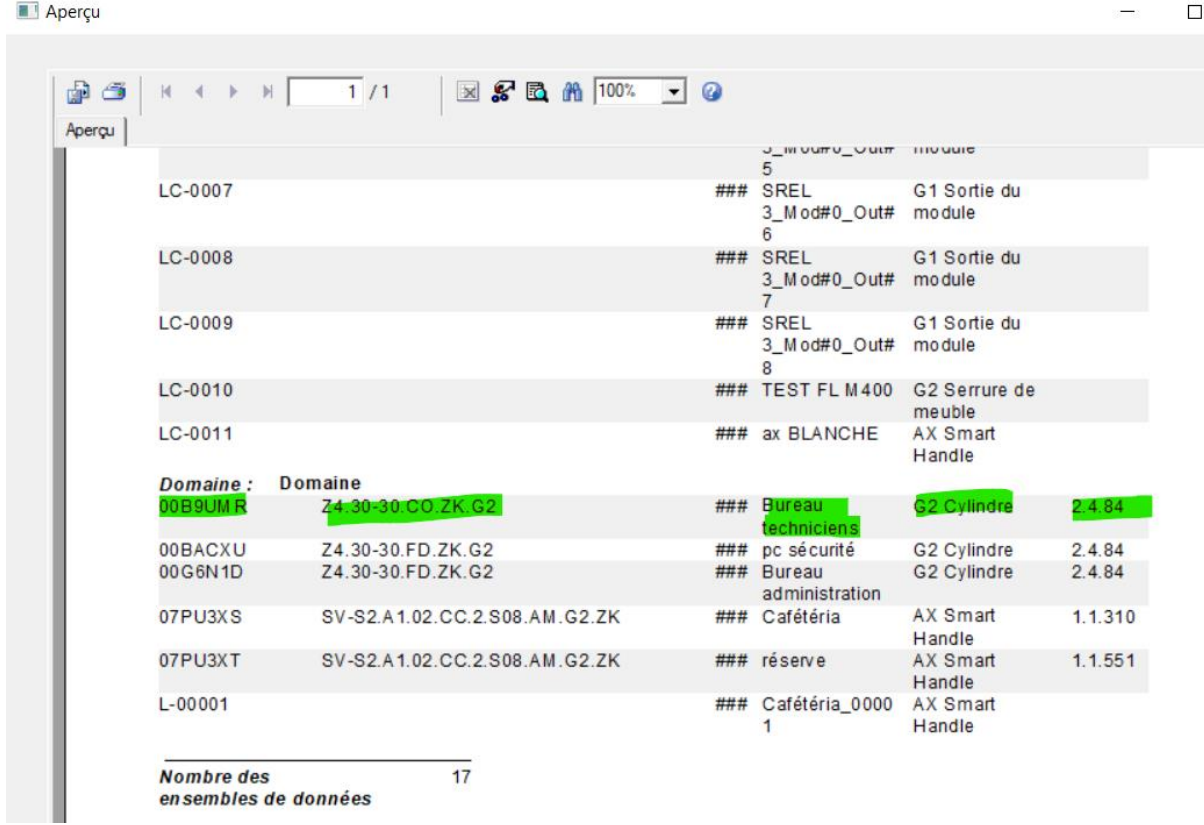